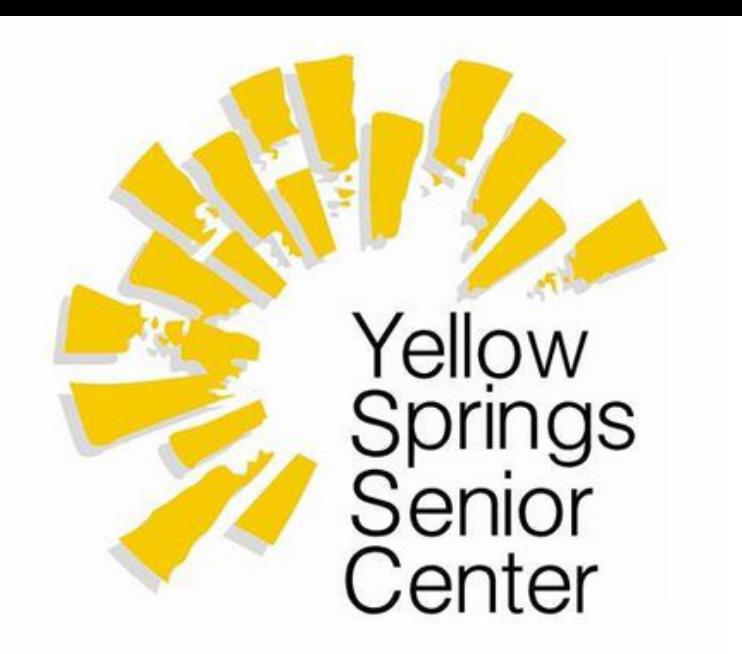

# Virtual Meetings Troubleshooting

*Why can't I get online??*

### Option 1: Email

#### Most people log in to their **Zoom Rooms** from their **email**.

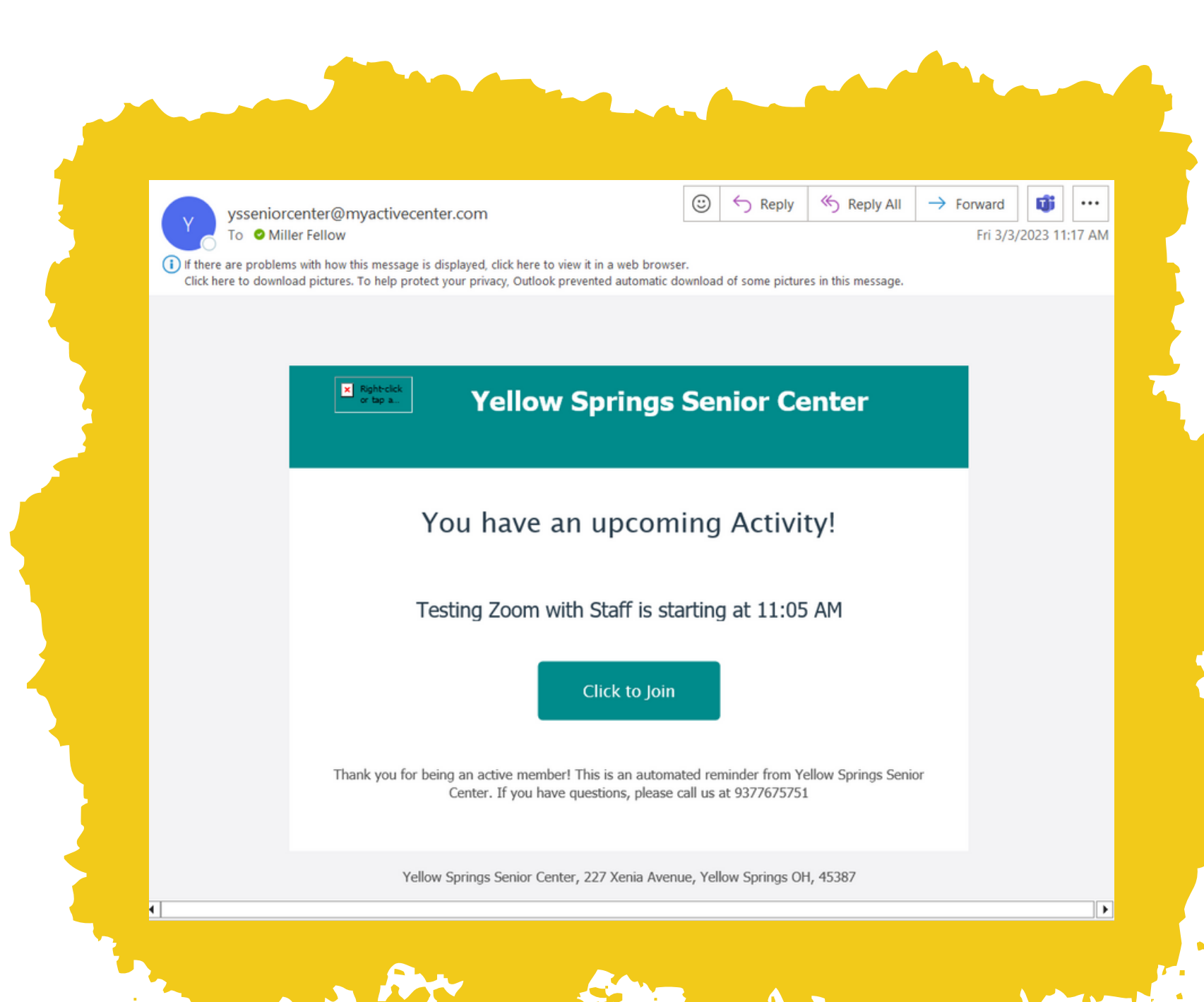

- This automatic email is sent to you shortly before your meeting begins.
- Do not click the button until 15 minutes or less before the meeting is set to begin!
- The automated system **does not** create the room until 15 minutes prior to the meeting start.
- Don't try to join the room when it doesn't exist yet!

Do not join with the "Call In" option, as it puts your phone number instead of your name and just generally causes problems!

- Following the link at the right time will bring you to this lobby screen.
- You can see a few blue buttons, but the only one you need to click is "Join Meeting" in the upper right.
- The box below will appear. Click on "Join Via App or Web," and it will take you to your meeting!

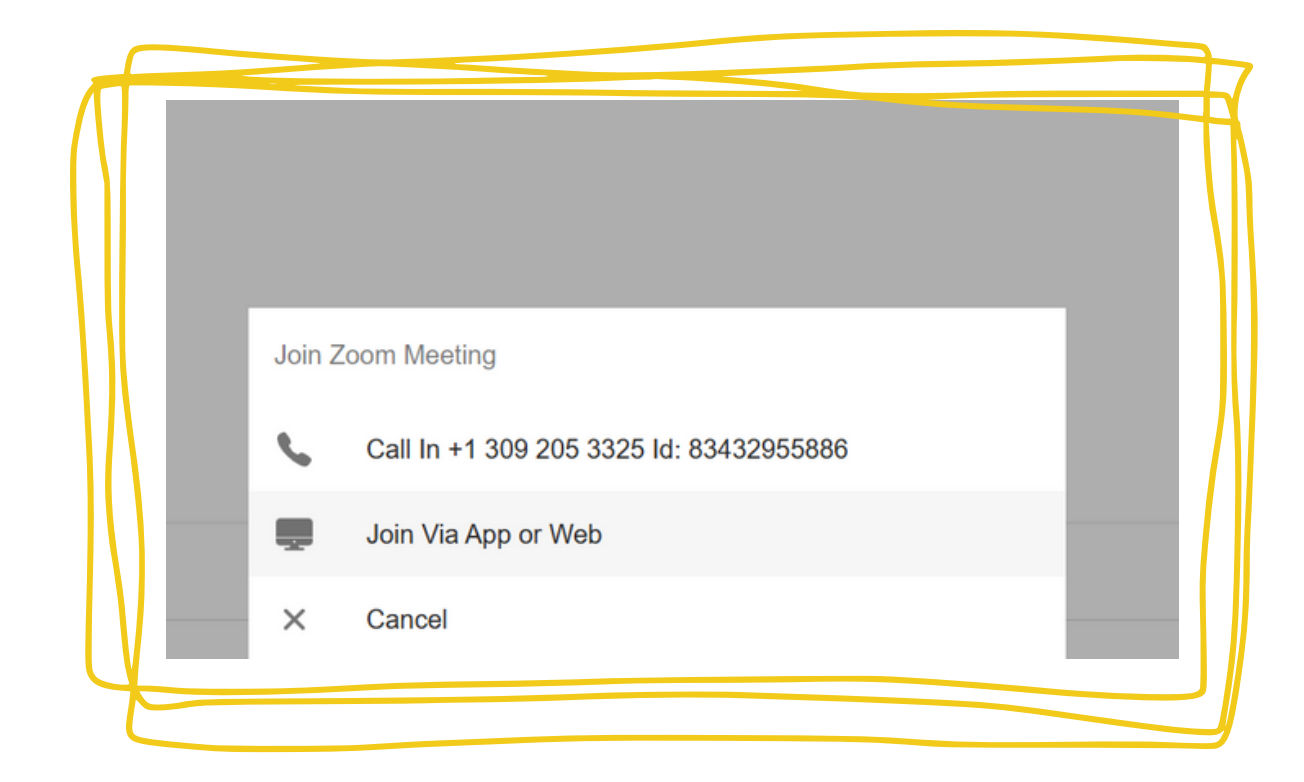

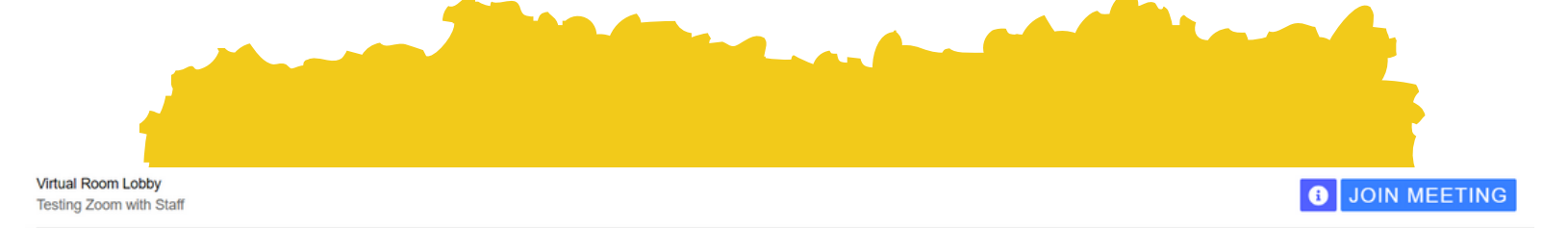

#### **MyActiveCenter**

me to your event lobby. You can stay and chat with other users here until the meeting is read

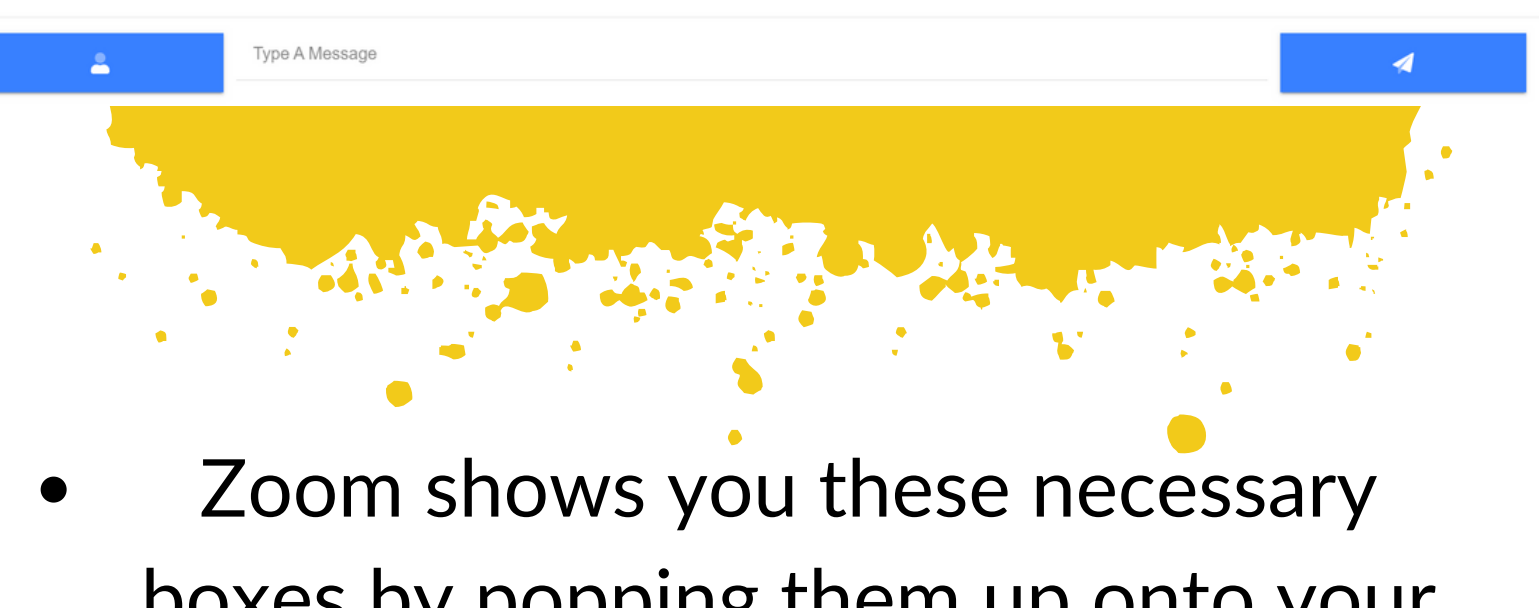

boxes by popping them up onto your screen. Make sure that any ad or popup blocking program that you have is not preventing you from seeing them.

## Option 2: MyActiveCenter

You can also log into your **Zoom Rooms** from the website that we partner with, called "MyActiveCenter. "

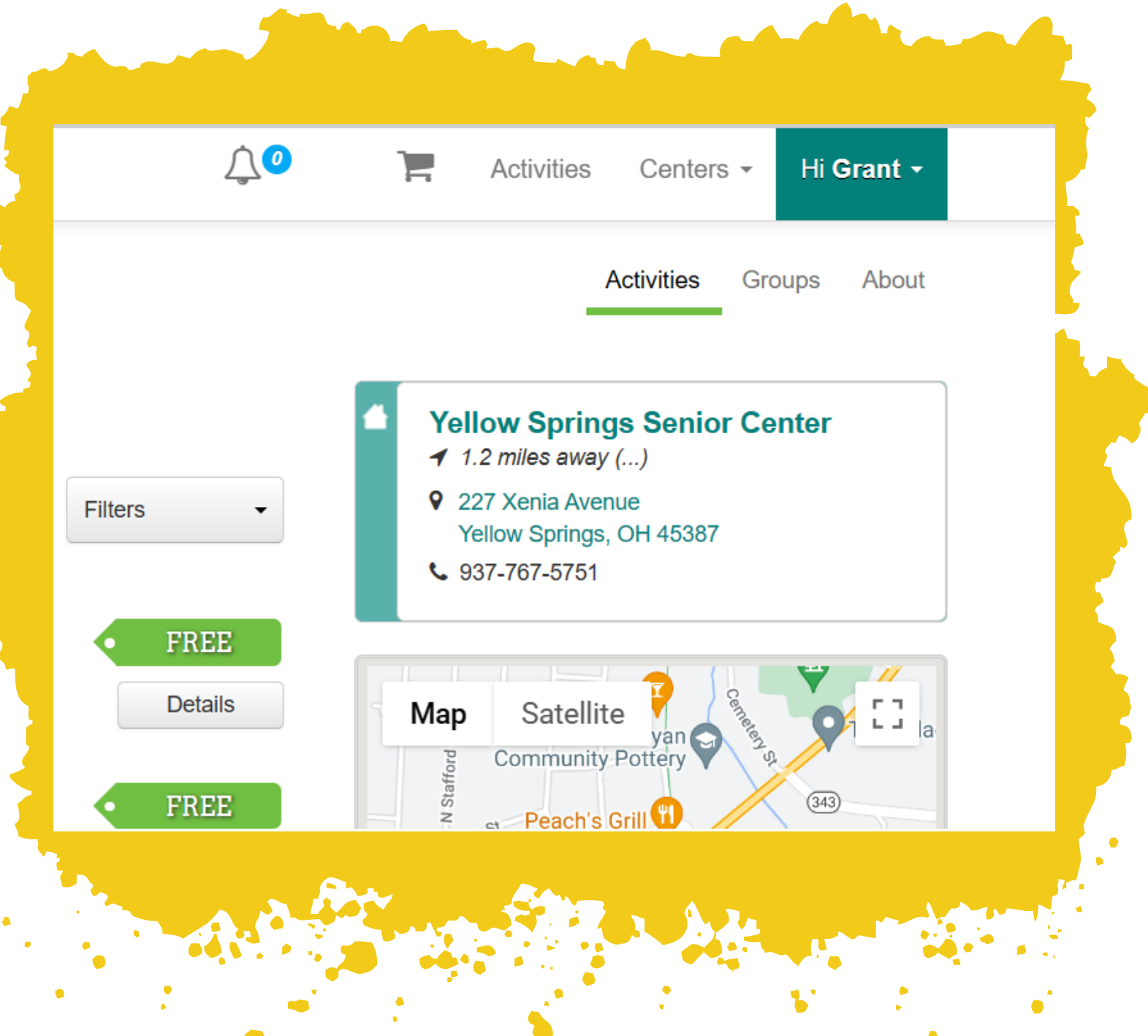

- If you already have an account on MyActiveCenter, then you're probably already connected with Yellow Springs Senior Center.
- Click on "Activities" to see the list of every activity we offer, and the ability to sign up for whichever ones you're interested in.

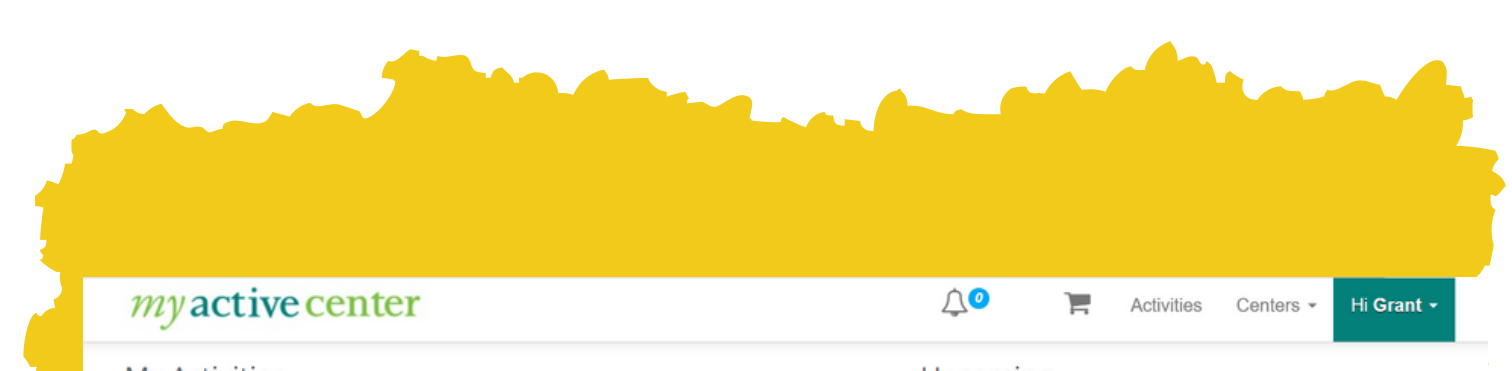

• You'll need to click on the **bell with** the blue number on it to receive the link to your room. From there, it works the same as joining via email!

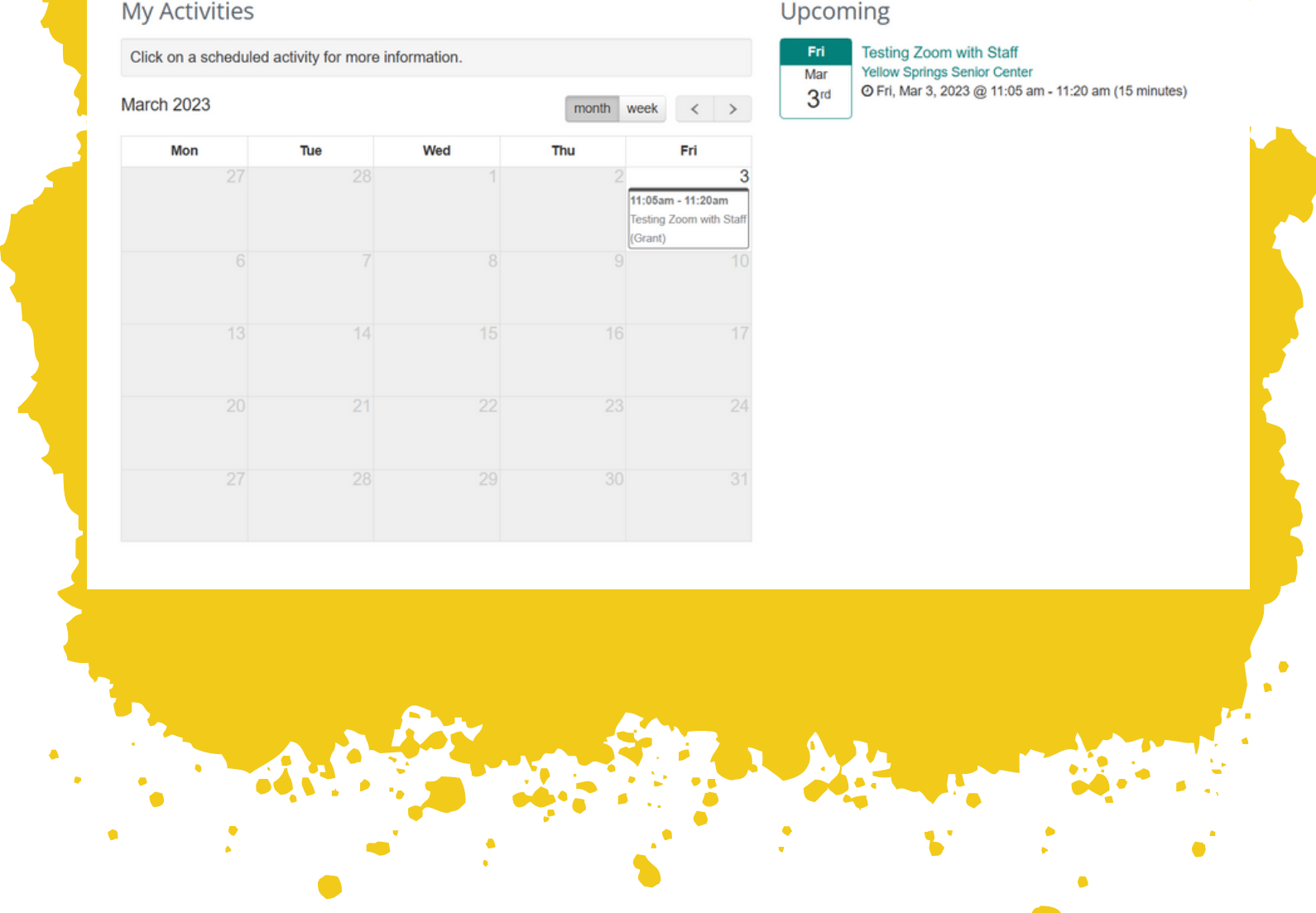

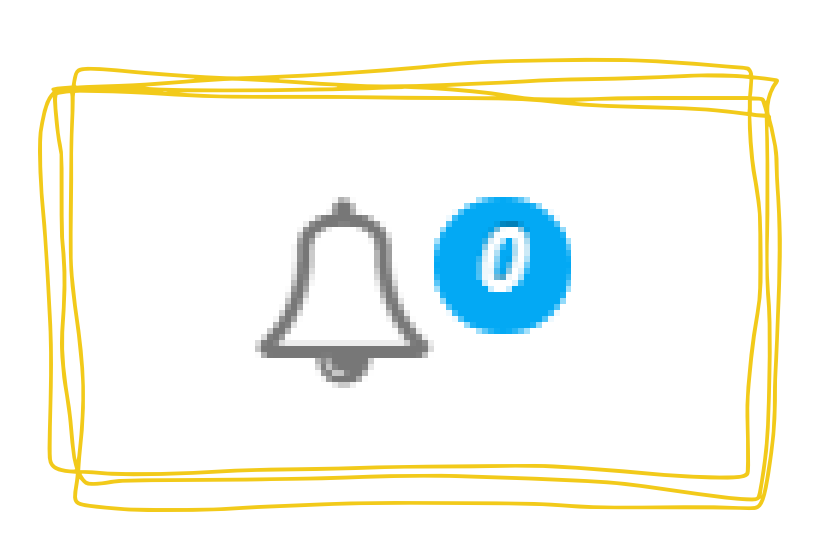

Clicking on your name in the upper right, and then on "My Activities, " will take you to your personal activity calendar. You can see exactly when the event will happen.

- If you don't already have a MyActiveCenter account, don't worry! Setting one up is quick and easy.
- You'll be using the same email that you use to receive your meeting links, as well as connecting your physical keytag if you've gotten one from us.
- Keep an eye out for our "signing up for MyActiveCenter" tutorial, available soon.